## **CETPA INFOTECH PVT. LTD.**

#### **CURRICULUM OF AutoCAD**

## **AutoCAD Essentials**

#### TAKING THE AUTOCAD TOUR

- Starting AutoCAD
- Drawing Area
- Command Window
- Status Bar
- Starting New Drawing
- Dynamic Input Mode
- Creating And Managing Workspace

#### **GETTING STARTED WITH AUTOCAD**

- Coordinate Systems
- Drawing Lines & Circles
- Erasing Object
- Canceling & Undoing A Command
- Inputting Data
- Creating Basic Objects
- Using Object Snaps
- Using Polar Tracking And Polar Snap
- Using Object Snap Tracking
- Working With Units

#### **MODIFYING OBJECTS**

- Selecting Objects In The Drawing
- Changing An Object's Position
- Creating New Objects From Existing Objects
- Changing The Angle Of An Object's Position
- Creating A Mirror Image Of Existing Objects
- Creating Object Patterns
- Changing An Object's Size

#### **CREATING ADDITIONAL**

- Drawing Objects
- Working With Polylines
- Creating Splines
- Creating Ellipses
- Using Tables

#### **ALTERING OBJECTS**

- Trimming And Extending
- Objects To Defined Boundaries
- Creating Parallel And Offset Geometry
- Joining Objects
- Breaking An Object Into Two Objects
- Applying A Radius Corner To Two Objects
- Creating An Angled Corner Between Two Objects
- Changing Part Of An Object's Shape

#### **HATCHING & GRADIENTS**

- Use Hatching/Gradients
- Create Annotative Hatch/Gradients
- Editing Hatch/Gradients Patterns
- Editing Hatch/Gradients Boundary
- Other Features Of Hatching/Gradients

# DRAWING ORGANIZATION AND INQUIRY COMMANDS

- Using Layers
- Changing Object's Properties
- Matching Object's Properties
- Using The Properties Palette
- Using Linetypes
- Using Inquiry Commands

# AutoCAD Intermediate training Course

#### **DRAWING OBJECTS**

- Creating And Editing Multilines
- Creating Revision Clouds
- Regions

#### **MANIPULATING OBJECTS AND DATA**

- Selecting Objects With Quick Select
- Purging Objects
- Working With Point Objects
- Dividing And Measuring Objects

#### **DIMENSIONING**

- Introduction To Dimensioning
- Basic Dimensioning

#### **ISOMETRIC DRAWINGS**

- Changing The Workspace For Isometric Drawings
- Rules Of Isometric Drawings
- Working In Isometric Dwarings
- Isometric Projections
- Isometric Axes & Planes
- Setting The Isometric Grid & Snap

### **AutoCAD 3D Training Course**

#### **INTRODUCTION TO 3D**

- Introduction to 3D Modeling
- Creating & Managing the Workspace
- Navigating in Working Environment
- Types of 3D Models
- Working In 3D
- 3D Coordinate System
- Modifying Visual Styles of Solid

#### **CREATING 3D DESIGNS**

- Inputting Data
- Introduction to Free-Form Designs
- Creating Wireframes & Surface Designs
- Creating 3D-Volumetric Designs
- Working with Pre-defined Solid Primitives
- Manipulating/Modifying 3D Profiles & Models
- Creating Composite models
- Filleting & Chamfering Solid models
- Using Booleans on Solid Models
- Use of Productivity Tools

#### RENDERING

- Concept of Rendering
- Selecting & attaching Materials
- Creating New Materials

## **AutoCAD Advanced**

#### **WORKING WITH REUSABLE CONTENT**

- Creating Blocks
- Working With Blocks
- Saving A Block For Further Use
- Editing/Modifying Of Saved Block
- Reusing Saved Blocks

#### **DESIGN CENTRE & TOOL-PALLETS**

- Introduction To Design Centre & Tool Pallete
- Using Predefined Blocks
- Editing The Predefined Blocks In Design Centre

& Tool Pallete

#### **CREATING TEXT & TABLES**

- Creating Simple & Multiline Text
- Editing Text
- Changing Text Style
- Inserting Tables
- Modifying Tables

## LAYER MANAGEMENT AND BEST PRACTICES

- Working With Layer Filters
- Using The Layer States Manager
- Using Layer Standards

#### **DIMENSIONING AND ANNOTATION**

- Introduction To Annotation Scaling
- Controlling Annotation Scale
- Using Multileaders
- Dimensioning
- Creating Center Marks
- Creating Ordinate Dimensions
- Creating Geometric
- Dimensions And Tolerances
- Working With Dimension
- Substyles And Overrides

HEAD OFFICE: 200 Purwavali, 2nd Floor, (Opp. Railway Ticket Agency), Railway Road,

Ganeshpur, Roorkee - 247667 Ph. No.: 09219602769, 01332-270218

Fax - 1332 - 274960.

CORPORATE OFFICE: D-58, Sector-2, Near Red FM. Noida -201301, Uttar Pradesh

Contact Us: +91-9212172602 , 0120-4535353

BRANCH OFFICE: 401 A, 4th Floor, Lekhraj Khazana, Faizabad Road, Indira Nagar,

Lucknow-226016 (U.P.), Ph. No: +91-522-6590802, +91-9258017974,

Fax No: +91-522-6590802

BRANCH OFFICE: 105, Mohit Vihar, Near Kamla Palace, GMS Road, Dehradun-248001, UK

Contact: +91-9219602771, 0135-6006070

Toll Free- 1800-8333-999 (from any network)

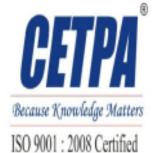